## [BookWidge](https://dmc.prompt.hu/hu/resources/tools/bookwidgets)ts

[PD](https://dmc.prompt.hu/hu/print/pdf/node/48)F

Rövid leírás

Egy nagyon komplex, sok funkciót tartalmazó eszköz, készíthet kirakó, gondolattérkép, idQvonal, keresztrejtvény.

Link

[https://www.bookwidg](https://www.bookwidgets.com)ets.com

Részletes leírás

A különbözQ elemekhez mintapéldányok vannak, meg lehet Qket egyszerqen lehet egy másolatot készíteni és azt személyre lehe eszközökbQl egyszerqen lehet másolatot készíteni és van lehet állományból való importálására is.

A diákokkal elég a feladat linkjét megosztani, nekik nem szüksé A tanárnak a kvízekrQl részletes statisztikája van, a pontszámo értékelni.

Bár az ingyenes verzió csak egy hónapig használható, akár tana iskolának érdemes befektetnie, mert itt egy alkalmazáson belül hasznos elemet találunk, nagyon komplex felmérési lehetQséget

ElQnyei

- a tanárnak nem kell külön fiókot készíteni, használhatja a G Microsoft fiókját is
- bármilyen eszközrQl könnyen használható (tablet, telefon, la gép)
- nem szükséges hozzá tanulói regisztráció
- vannak mintafeladatok, ezeket lemásolva és átalakítva meg alkalmazás használatát
- a kvízeknél a diákok tudnak rajzot is készíteni, hangot felve párosítási feladatok, könnyedén lehet képeket integrálni a f
- a feladatokat könnyen ki lehet osztani a Google Tanterembe Teams-ben

Hátrányai

- FIZETPS: éves díjat kell fizetni érte, csak egy hónapig ingy
- nagyon komplex, rengeteg elemet kínál, ezért kezdQknek kid használata

Oktatóvideó(k)

BookWidgets Youtube Channel: [https://www.youtube.com/channel/UCiIErIDh5](https://www.youtube.com/channel/UCiIErIDh5cq1U11Mbyu5jpQ)cq1U11Mbyu5jpQ

How to create your own interactive digital lessons with BookWid  $https://youtu.be/tPOHxROprKQ?list=PL87md46kVANJ8ianFsU9pe$ 

BookWidgets for Middle and High School Teachers: [https://youtu.be/KBkHxzEHxQs?list=PL87md46kVANJ8i](https://youtu.be/KBkHxzEHxQs?list=PL87md46kVANJ8ianFsU9peef--N8lfRqm)anFsU9pe

How to create interactive lessons and automatically graded test WEBINARttps://youtu.be/E5EOI413ukE

Példák

- értékelQ feladatlapokat tudunk készíteni nagyon sokféle ele
- memóriajátékot és párosító játékot használgatunk az informa
- az akasztófa játékot és a keresztrejtvényt fogalmak rögzítés használni
- a kilépQkártyákkal fel lehet mérni a megértés szintjét

Widgets minták:

#### Test & Review

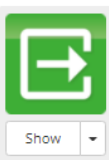

Ţ

٠.

Exit Slip Ask your students 2 questions about today's class.

This widget splits the screen into two halves:

the left side is a drawable area, the right side

A WebQuest is an inquiry-oriented lesson

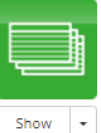

H

Show

Show  $\overline{\phantom{a}}$ 

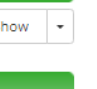

 $\cdot$ 

Ţ

# The possibilities are endless.

Flash Cards

Split Worksheet

exercises/tests.

Whiteboard

an empty page.

Crossword

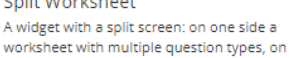

This is great for reading comprehension

Draw or write, on a background image or on

The drawing can be sent to the teacher.

the other a scrollable text.

A classic self study tool, create cards containing text as well as pictures and audio.

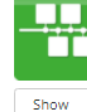

j

Show  $\ddot{\phantom{0}}$ 

Show ٠.

# A timeline exercise for your students.

Quiz

or your LMS.

Timeline

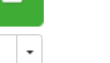

## Worksheet

Create a worksheet with multiple question types.

Create an intriguing quiz with multiple choice,<br>image dragging, filling in the blanks, ...

Student results get emailed to the teacher

upon completion. Or get the results in Excel

This widget is very similar to the Quiz widget, but with a different layout.

The classic game with a hangman (or

snowman), where you provide the list of

#### Games

Show  $\ddot{\phantom{1}}$ 

Show

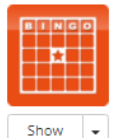

#### **Bingo Card** A fun classroom game to e.g. reinforce vocabulary, this widget gives every student a

Split Whiteboard

WebQuest

format.

is a scrollable piece of rich text.

scrambled bingo card. The teacher reads out the words one by one. until someone yells "Bingo!"

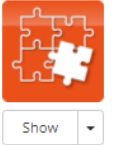

73 C

.[∞∐5

 $\overline{\phantom{a}}$ 

## Jigsaw Puzzle

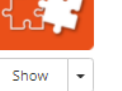

## A classic Jigsaw puzzle

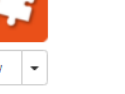

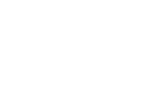

PairMatching Similar to the memory game widget, except here, all cards are visible all the time. Use this for more challenging puzzles, or for differentiated learning.

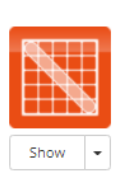

Show

creates you a search puzzle.

Word Search A classic word puzzle. Just add a list of words, and BookWidgets

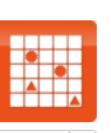

 $\overline{\phantom{a}}$ 

Show

You can also use images or math expressions to create challenging matching exercises.

A crossword puzzle, generated from a list of

words and descriptions you provide. A fun

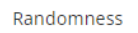

Pick random numbers, words or images.

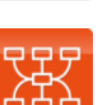

Show

Q

 $\overline{\phantom{a}}$ 

### Mind Map

Hangman

words

Let your students create a mind map about a certain topic.

The resulting mind map can be shared with your teacher.

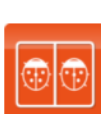

### Spot The Difference

Spot the difference game with popup labels.

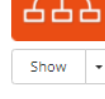

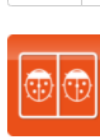

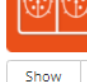

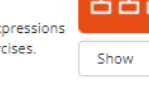

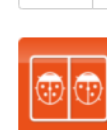

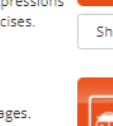

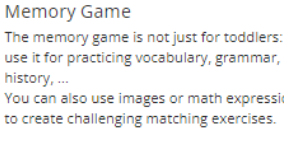

way to test your students!

 $\downarrow$ Show

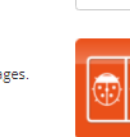

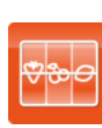

Show

#### Pictures & Videos

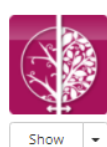

### Before/After With the Before/After widget, your students

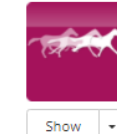

Show  $\vert \cdot$ 

### Frame Sequence

within the sequence.

large, high resolution image.

**Image Viewer** 

specific areas.

3D

formats

The Frame Sequence widget is great for showing a sequence of related pictures, for example, illustrating the germination process.

Students can easily move back and forth

Great if you want your students to explore a

It allows them to pan around and zoom into

A 3D file viewer, supporting various file

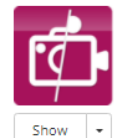

Show  $\rightarrow$ 

an n

#### Hotspot Image Present a single image with hotspots on it. Hotspots can contain text, images, video or a combination thereof. Even small webpages can be in a popup.

Teach kids how to play the piano & read

Picture tiles with descriptions, audio and

Show  $\overline{\phantom{a}}$ 

Image Carousel Create your own image slideshow on steroids.

Images can be made clickable on certain spots. Then you can either open another image, with a detail for instance, or map it to the location on Google Maps.

can compare two pictures with each other.

Move the slider to reveal more of one or the

other picture, or set it to blend the pictures.

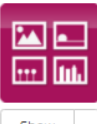

### Random Images

Guide speaking exercises by presenting students with one or more random images to discuss Images can be embedded into the widget, or loaded dynamically from online services like

Show  $\mathsf{L}$ 

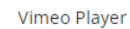

Picasa.

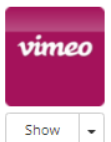

Embed a streamed HD Vimeo movies using a widget if it can't be embedded directly, e.g. inside of an ebook.

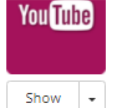

Show ۱.

> YouTube Player Embed a streamed HD YouTube movie using a widget if it can't be embedded directly, e.g inside of an ebook.

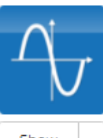

Show

Math

### **Active Plot**

An interactive math plot. Enter a formula. and students can play around with the parameters and immediately see the effect on the plot, thereby developing an intuition for how the formula "works"

Arithmetic Practice basic arithmetic operations  $1+2=2$ 

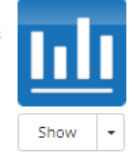

### Chart

Students can fill in numerical data into a table defined by the teacher, and a stacked bar chart will automatically update accordingly.

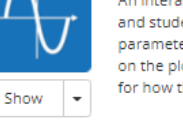

#### Spreadsheet

Feladattípusok a kvízben:

As an author, you insert a spreadsheet with data and formula's. Some cells can be marked as 'editable', so students can put in their own numbers and see how that affects the computed cells.

## Show  $\overline{\phantom{a}}$ Additions up to 10 **Tooth Analysis** Simple Arithmetic

Show ۱.

Piano

notes

**TipTiles** 

video.

• A hozzászólá<u>rsehgoizsztr</u>á**é**is<u>óbejelentk</u>ezségikséges

# **Interaktív feladatok**

# **Interaktív feladatok**

Az interaktív feladatok létrehozására szolgáló eszközök segítségével képek, vagy akár hang- és videófájlok beszúrásával készíthetünk online gyakorlófeladatokat, böngészhetünk mások által elkészített feladatlapok között, és módosíthatjuk is őket a saját céljainknak megfelelően.

Az így elkészített feladatokat újra és újra használhatjuk osztálytermi vagy online órán, de kiadhatjuk őket önálló gyakorlásra is.

# **Gondolattérkép**

# **Gondolattérkép**

A gondolattérkép fogalmak, gondolatok strukturálásának vizuális eszköze, hierarchikus diagram. A kulcsgondolatok, -szövegek, szimbólumok, színek segítik a gondolatáramlást.

# **Mi mindenre jó?**

A gondolattérkép (vagy elmetérkép) használható többek között:

- a tanulási folyamatban;
- új termék fejlesztése, új ötletek kidolgozása során;
- problémamegoldó eszközként;
- prezentációs módszerként.

# **Hogyan készül?**

1. Kezdd a fókusszal – ez az ötlet vagy gondolat áll a térkép középpontjában.

 2. Rajzolj alcsoportokat – ezek olyan kulcselemek, amelyek a középponti ötlethez, gondolathoz kapcsolódnak.

3. Fejleszd tovább – minden egyes alcsoportnak lehetnek további saját

alcsoportjai.

- 4. Bővítsd további tényekkel, illusztrációkkal (képekkel, szimbólumokkal).
- 5. Kösd össze az összefüggő gondolatokat.

# *Tudtad?*

A "mind map" (elmetérkép) kifejezés 1970-ben vált ismertté Tony Buzan brit pszichológus által.

# **Idővonal**

# **Idővonal**

Idővonalkészítő eszközöket minden olyan témánál lehet alkalmazni, ahol számít az események sorrendje, időrendisége. Használhatjuk történelemtanítás során, de akkor is, ha egy folyamatot vagy egy eseménysorozatot mutatunk be.

Például megjeleníthetjük így egy adott korszak történelmi eseményeit a dátumokkal, és a dátumokhoz megjegyzéseket fűzhetünk a legfontosabb tudnivalókkal.

Ne csak mi használjuk! Összefoglaláskor a diákok, csapatmunkában is készíthetnek idővonalat.

Az idővonalak szerkesztésére alkalmas programokban különféle sablonok segítségével pillanatok alatt készíthetünk igazán látványos és sokatmondó grafikát.

School project timeline Vseabolg anglazen.

## Kvíz, teszt, szavazás

## Kvíz, teszt, szavazás

Az online teszteket, kvízeket többször is felhasználhatjuk, meg gyakorlásra szánjuk, ez nem jelent problémát.

Többnyire sokféle kérdéstípus közül válogathatunk, és a kiérték lényegesen egyszerqbb, mint a hagyományos teszteké.

Az online kérdQívek gyors visszajelzés gyqjtésére is alkalmasa név nélkül, így a tanár bármikor képet alkothat arról, hogy men a diákok az anyagot.

Árazás próbaidQszakban ingyenes KezelQfelület nyelve angol

Van saját tárhelye, ahol böngészhetünk a mások által készített tartalmak között? nincs

Támogatja az ingyenes verzió az online együttmqködést? nem

Nehézség

profiknak

Leírás készítQje Hibácskó Gizella